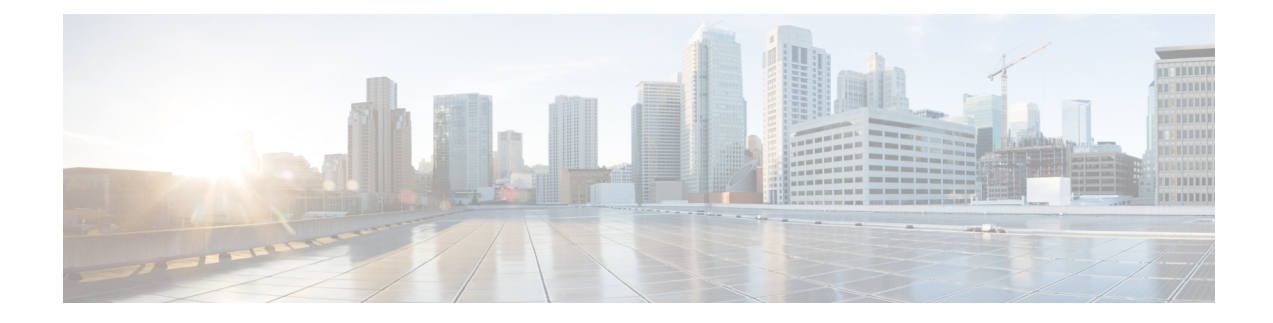

# **Connecting the Switch**

- 10/100/1000 PoE and PoE+ Port [Connections,](#page-0-0) on page 1
- 10/100/1000 Ethernet Port [Connections,](#page-1-0) on page 2
- [Powering](#page-1-1) up the Switch, on page 2

# <span id="page-0-0"></span>**10/100/1000 PoE and PoE+ Port Connections**

The ports provide PoE support for devices compliant with IEEE 802.3af and 802.3at (PoE+), and also provide Cisco prestandard PoE support for Cisco IP Phones and Cisco Aironet Access Points.

On a per-port basis, you can control whether or not a port automatically provides power when an IP phone or an access point is connected.

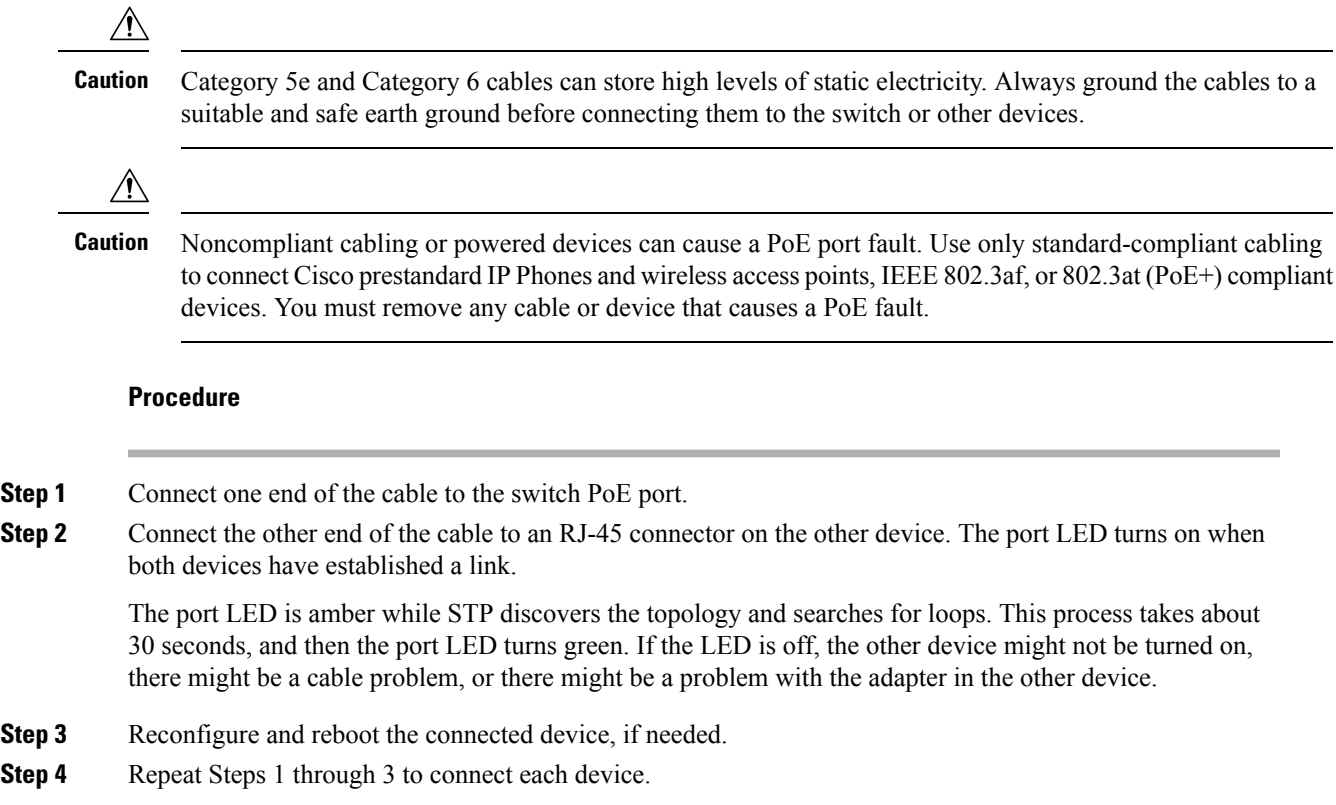

Many legacy powered devices, including older Cisco IP phones and access points that do not fully support IEEE 802.3af, might not support PoE when connected to the switches by a crossover cable. **Note**

### <span id="page-1-0"></span>**10/100/1000 Ethernet Port Connections**

The switch 10/100/1000 Ethernet port configuration changes to operate at the speed of the attached device. If the attached ports do not support autonegotiation, you can manually set the speed and duplex parameters. Connecting devices that do not autonegotiate or that have the speed and duplex parameters manually set can reduce performance or result in no linkage.

To maximize performance, choose one of these methods for configuring the Ethernet ports:

- Let the ports autonegotiate both speed and duplex.
- Set the interface speed and duplex parameters on both ends of the connection.

## <span id="page-1-1"></span>**Powering up the Switch**

#### **Procedure**

**Step 1** Plug the AC connector on the auxiliary power adapter cord into an AC power socket.

- **Step 2** Insert the DC connector of the adapter into the power adapter slot on the switch. The System LED starts blinking indicating that the system is booting.
	- If you are using the 65W AC to DC power adapter to power the CMICR-4PC and CMICR-4PS switches, then follow the power adapter cable polarity as shown in the following image. **Note**

**Figure 1: 65W AC to DC Adapter**

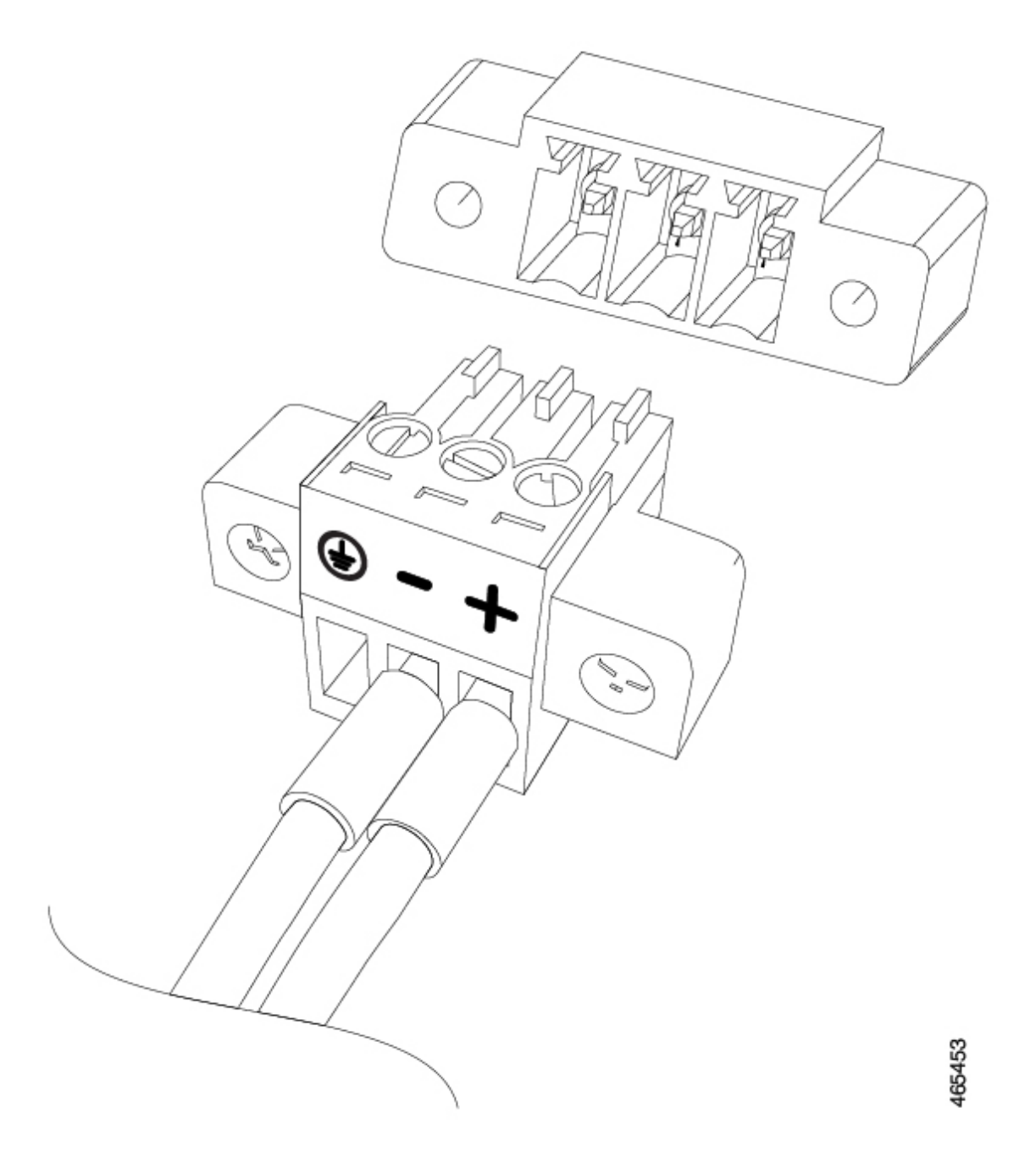

**Step 3** For CMICR-4PC switches, to utilize the power from the uplink port on the switch, connect an Ethernet cable between the uplink port and the PSE port.

 $\mathbf I$